Skolan för Datavetenskap och kommunikation **Nyheter** 

### DD1311 Programmeringsteknik med PBL

Föreläsning 17

- Torsdagens grupptimme flyttad (prata med assen om ny tid).
- Sista föreläsningen på torsdag:
	- Redovisning av P-uppgiften
	- Fortsättningskurser
	- Kursenkät
	- Animationer, musik mm i Pygame/Livewires

- Mer om GUI med Tkinter
	- Rita former
	- Visa bilder
	- GUI med objektorientering exempel
- Spelprogrammering med LiveWires – Klasser
	- Styra en Sprite med musen

# Dagens föreläsning  $\left| \begin{array}{ccc} | & | & \end{array} \right|$  Rita i Tkinter • Man kan rita geometriska former, t ex ovaler (och cirklar), rektanglar (och fyrkanter), mm • Koordinaterna för figuren börjar i övre vänstra hörnet: (0,0)  $(40.60)$

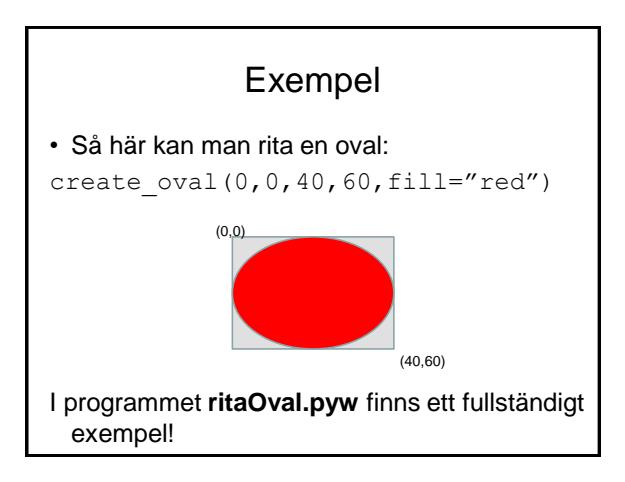

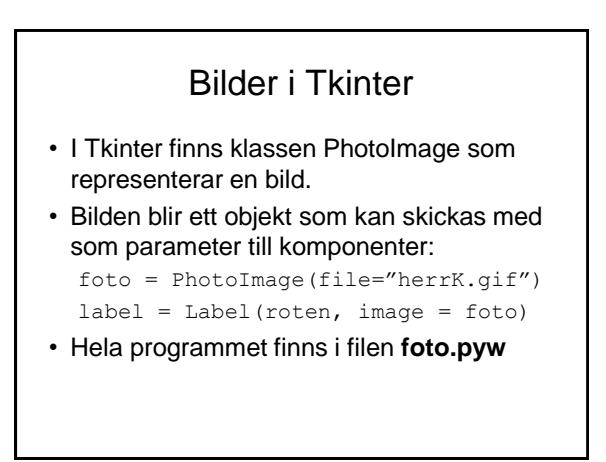

### Spara en referens till bilden!

• Om referensen till bilden försvinner (om den t ex är en lokal variabel) så blir bilden osynlig! Därför bör man alltid spara en explicit referens till bilden:

```
def bildknapp(roten, filnamn):
 bild = PhotoImage(file = filnamn)knapp = Button(roten, image=bild)
 knapp.image = bild
 return knapp
Hela programmet finns i filen bokknappar.pyw
```
### GUI med objektorientering

- När man skriver större program gör man klasser av sitt GUI, så blir det enklare att strukturera och återanvända koden
- De grafiska komponenterna får vara attribut.
- Hantering av komponenter kan delas upp i flera metoder.

```
class Application(Frame):
    def __ init (self, master):
        Frame. init (self, master)
        self.grid()
        self.create_widgets()
    def create widgets(self):
        """Här skapas alla 
        komponenter som attribut i 
        Application-klassen"""
        self.person_ent=Entry(self)
        …
```

```
ur mad_lib.py (Dawson kap 10)
```
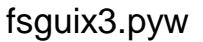

- Programmet letar efter ett danspass på Friskis & Svettis
- Komponenterna är attribut i klassen FS
- Vi vill ge alla komponenter liknande utseende
- I exemplet nedan ändras font och bakgrundsfärg av metoden pynta

```
class FS(Frame):
    def __init__(self, master):
       Frame. init (self, master)
       self.master.title("Hitta pass")
        self.pack()
        self.favoritlokaler = ["City"]
         self.egenfont = ("Courier", 10)
        self.egenfarg = "#d9d9ff"
        self.skapaLokalval()
         self.skapaPassletarknapp()
         self.skapaResultatruta()
     def pynta(self,komponent):
         komponent["font"] = self.egenfont
         komponent["bg"] = self.egenfarg
                                           ur fsguix3.pyw
```
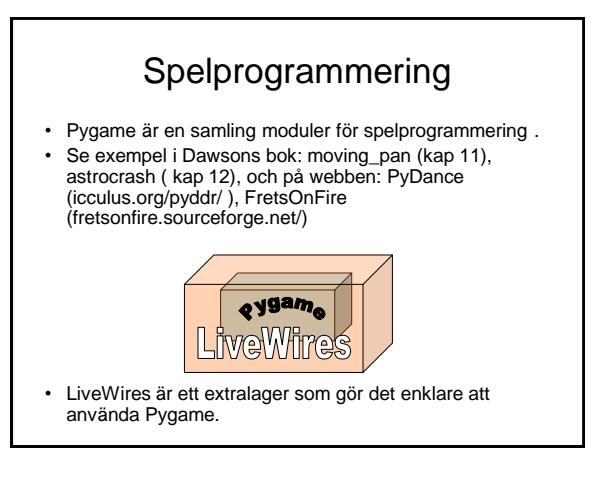

## Vad finns i LiveWires?

- Modulerna games och color (färgkonstanter)
- games innehåller klasserna
	- Screen (grafikfönstret)
	- Sprite (figurer som kan flytta sig i grafikfönstret)
	- Text (text i grafikfönstret)
	- Message (text som bara syns en stund)
	- Animation (en samling bilder som bildar en film)
	- Mouse (tar emot inmatning från musen)
	- Keyboard (tar emot tangenttryckningar)
	- Music (laddar och spelar musikfiler)

#### moving\_pan.py

#### Ett exempel från Dawsons kap 11, där

- 1. Grafikfönstret öppnas
- 2. En bakgrundsbild laddas in
- 3. Figuren "Pan" (en Sprite) skapas
- 4. Inmatning från musen tas emot för att styra Pan

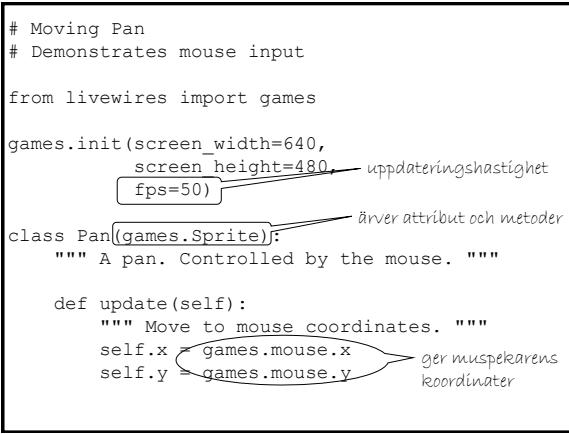

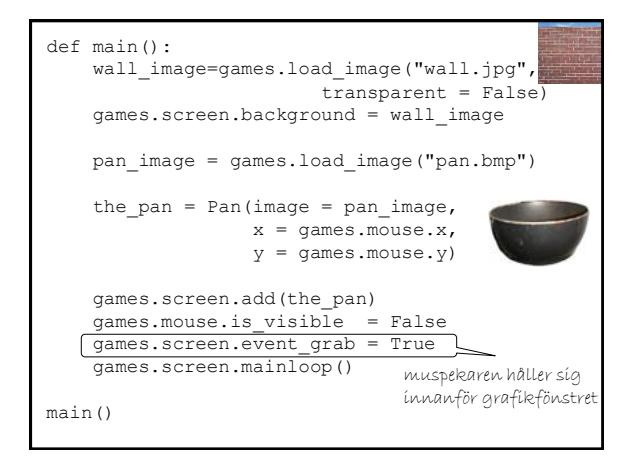